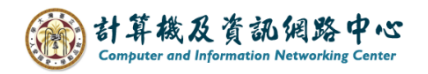

## **如何復原清空的郵件**

1. 點選【資料夾】→ 【復原刪除的郵件】。(以Outlook 2021為例)

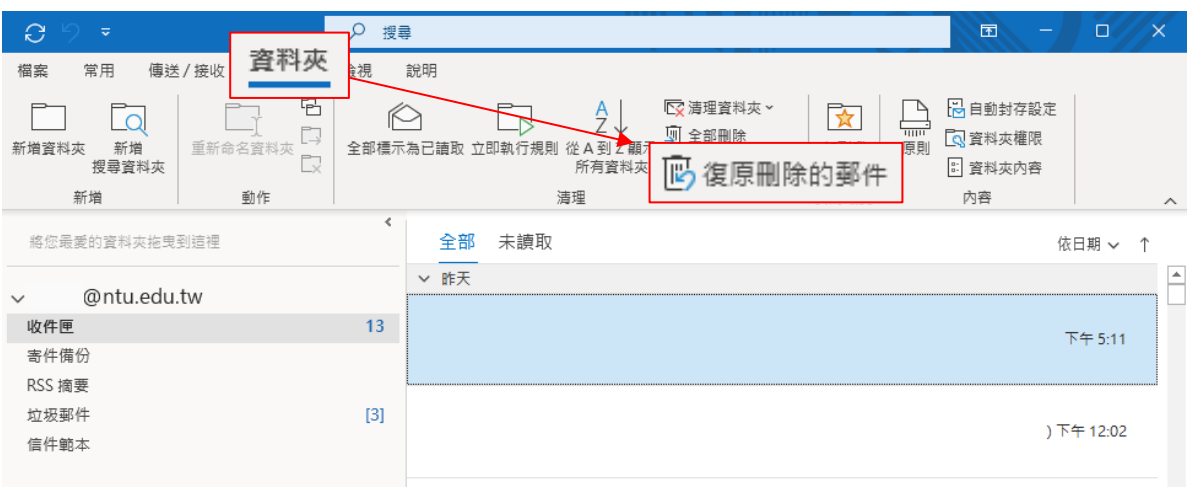

- 2. 點選要復原的郵件 ( 按著ctrl+滑鼠左鍵可重複點選 ),
	- 按【確定】即可還原。

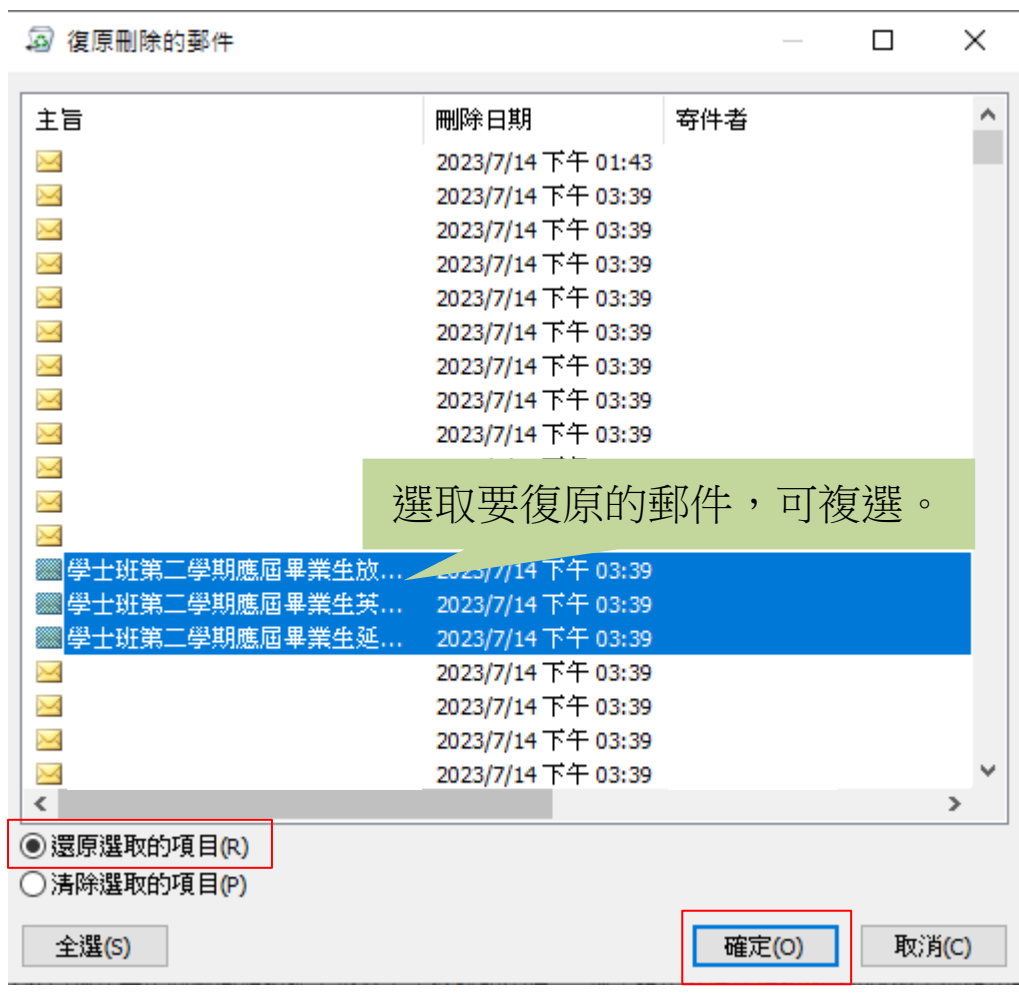